# **Расчёт проекта**

Одна из главных задач программы Ceramic3D – **точно рассчитать количество и виды материалов** с учётом всех особенностей укладки плитки.

#### **Чтобы рассчитать проект:**

- 1. выложите плитку на все поверхности согласно проекту;
- <sup>2.</sup> в Главном меню нажмите на пиктограмму  $\boxed{\text{m}}$ ;
- 3. откроется окно «**Расчёт плиток**»:

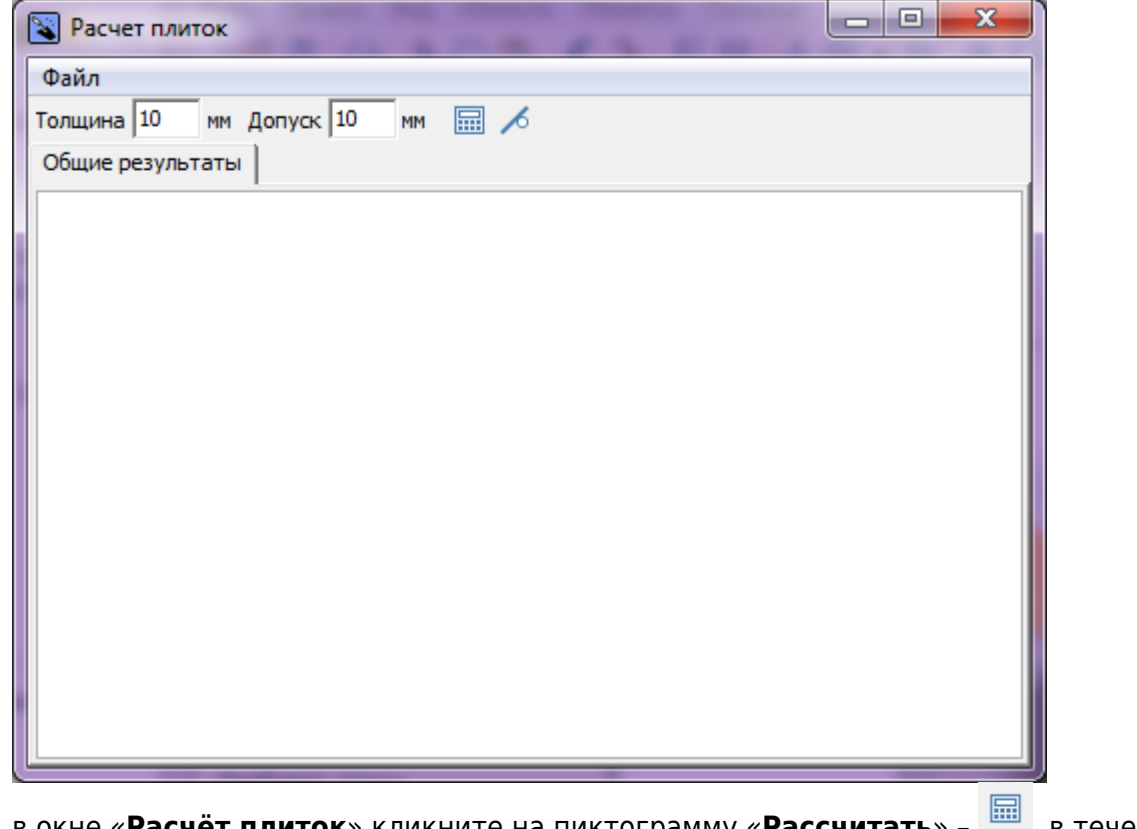

- в окне «**Расчёт плиток**» кликните на пиктограмму «**Рассчитать**» , в течение 4. нескольких секунд будет производиться расчёт;
- 5. отобразится таблица примерно следующего содержания:

Last update: 2014/06/10 12:14 student:расчёт http://files.ceramic3d.ru/wiki/doku.php?id=student:%D1%80%D0%B0%D1%81%D1%87%D1%91%D1%82

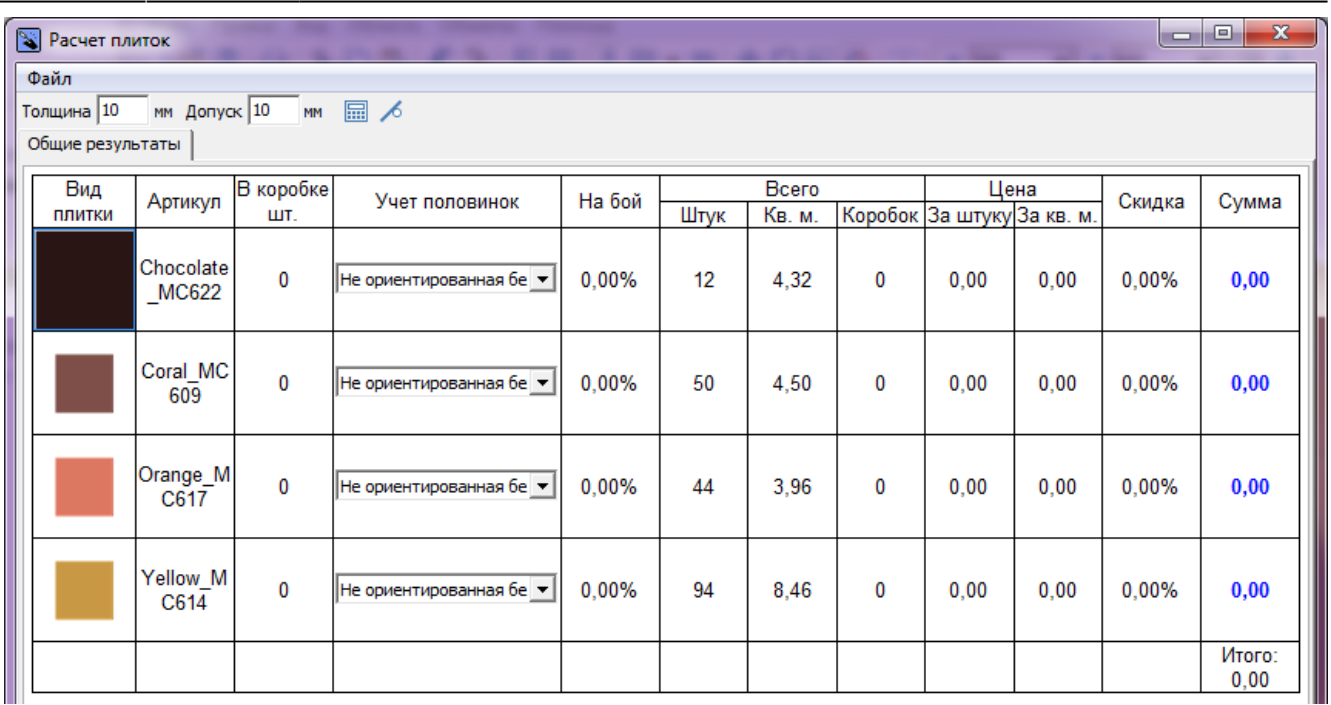

6. укажите в столбце «На бой» процент плитки на бой, на подрезку и т.д.;

7. выберите в столбце «Учёт половинок» подходящий для текущего материала вариант.

Расчёт автоматически сохраняется для текущего проекта и [может быть добавлен на страницу](http://files.ceramic3d.ru/wiki/doku.php?id=print:интерфейс#расчёт) [печати](http://files.ceramic3d.ru/wiki/doku.php?id=print:интерфейс#расчёт).

### **Количество плиток**

#### **Учёт половинок**

В таблице расчёта плитки есть несколько вариантов расположения уложенной плитки по площади проекта:

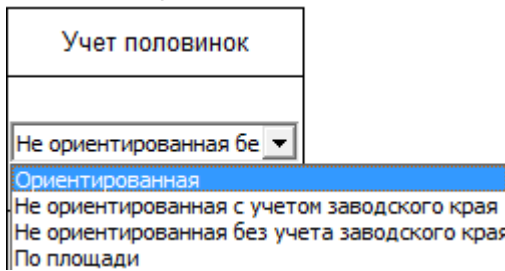

**Ориентированная** – самый «неэкономичный» способ расчёта, который предполагает, что обрезки от плиток нельзя переворачивать. Используется для плиток с несимметричным рисунком, декоров.

**Не ориентированная с учётом заводского края** – способ, при котором учитывается возможность разрезания плиток и использования её частей, но только в том случае, если сохраняются заводские края изделия. Т.е. плитка в большинстве случаев может быть разделена максимум на две части. Более экономичный способ расчёта.

**Не ориентированная без учёта заводского края** – способ, при котором учитывается возможность разрезания плиток и использования всех её частей.

площадь поверхности

площадь плитки **По площади** – традиционный способ расчёта плитки из расчёта:

#### **На бой**

Колонка «На бой» – это добавление процента плиток, которые могут разбиться в процессе работы, т.е. запасных плиток.

По умолчанию, в этой колонке стоит «0». В зависимости от ситуации, от особенностей плитки введите значение (обычно 5-10%).

Таким образом, при изменении процента запасных плиток увеличивается число плиток вообще и, следовательно, стоимость проекта.

## **Цена**

В таблице в столбцах «**Цена**» → «**За штуку**» или «**За кв.м.**» можно ввести стоимость данного материала. Достаточно ввести одно из двух значений, чтобы появилось второе (пропорционально размеру плитки на кв.м.):

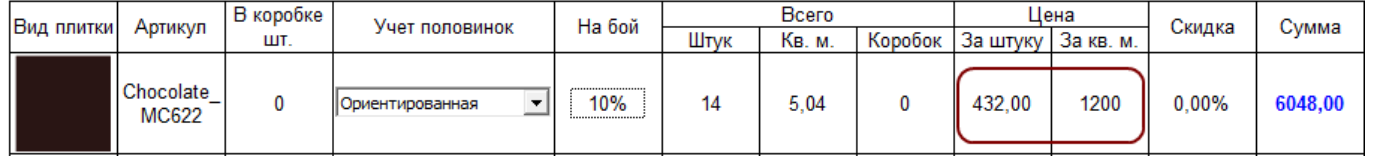

В разных строках можно ввести разные значения цены.

#### **Скидка**

В процессе расчёта можно указать размер скидки в процентах в столбце «**Скидка**». Итоговая стоимость данного товара и конечная цена сразу же изменятся.

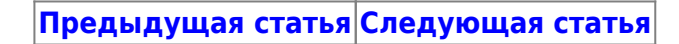

В Руководстве пользователя:

• [Расчёт проекта](http://files.ceramic3d.ru/wiki/doku.php?id=print:расчёт_проекта)

From: <http://files.ceramic3d.ru/wiki/> - **Ceramic3D**

Permanent link: **[http://files.ceramic3d.ru/wiki/doku.php?id=student:%D1%80%D0%B0%D1%81%D1%87%D1%91%D1%82](http://files.ceramic3d.ru/wiki/doku.php?id=student:расчёт)**

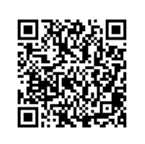

Last update: **2014/06/10 12:14**